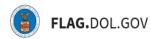

\*FLAG has been optimized to work with Google Chrome, Safari, and Mozilla Firefox.

## HOW TO NAVIGATE THE PROFILES TAB IN FLAG.DOL.GOV

When navigating the profiles tab within FLAG, be aware of the following information:

- Profiles can only be created once a network has been established
- New profiles can only be created by users with the Master role
- Sub account users can only view the profiles in the network
- If a user is removed from the network, they are no longer able to view the profiles

#### EMPLOYER PROFILE CARD

#### HOW TO CREATE AN EMPLOYER MAIN PROFILE

- 1. Log into <u>http://flag.dol.gov.</u>
- 2. Navigate to the "Profiles" tab. Select "View All" under the Employer section.

|                                                                                                | HELP                                                                                                    |
|------------------------------------------------------------------------------------------------|----------------------------------------------------------------------------------------------------|
|                                                                                                |                                                                                                    |
| sable profilesto fill application sections quickly and consiste                                | antiy.                                                                                                    |
| Agent/Attorney                                                                                 | Foreign Labor Recruiters                                                                                                    |
| as the A legal entity or person who is<br>se or authorized to act on behlaf of an<br>employer. | A legal entity or person who recruits<br>H-2B workers.                                                                           |
| View All                                                                                       | View All                                                                                                    |
|                                                                                                |                                                                                                    |
| nt.<br>More profile types will be<br>available soon.                                           |                                                                                                    |
|                                                                                                | Agent/Attorney A legal entity or person who is authorized to act on behlaf of an employer.  View All  More profile types will be |

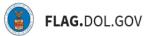

3. Select "New Employer."

| OREIGN LABOR APPL      | LICATION GATEWAY  |                          |           | HELP                                                | 2019rach19@gmail.com |
|------------------------|-------------------|--------------------------|-----------|-----------------------------------------------------|----------------------|
| <b>a</b> w Application | Back to Profiles  |                          |           |                                                     |                      |
| My Cases               | Employer F        | Profiles                 |           |                                                     | New Employer         |
|                        | Profile Name      | Employer Name            | FEIN      | Number of Profiles                                  | Actions              |
| Profiles               | Test Profile Name | Test Legal Business Name | 123456789 |                                                     |                      |
| <b>.</b>               |                   |                          |           | View                                                |                      |
| y Network              |                   |                          |           | Edit                                                |                      |
|                        |                   |                          |           | Delet                                               | e                    |
|                        |                   |                          |           | Click the ellip<br>View, Edit, or<br>the profile se | Delete               |

4. Complete all required fields.

| Employer - Name                                     | This profile can populate the following:                         |
|-----------------------------------------------------|------------------------------------------------------------------|
| Legal Business Name * ⑦                             | CW-1 PREVAILING WAGE SECTION C                                   |
| Trade name/Doing Business As (DBA), if applicable ⑦ | CW-1 LABOR CERTIFICATION SECTION B                               |
|                                                     | H2-B   H-1B   PERM<br>PREVAILING WIGE SECTION C<br>FORM ETA-9141 |
| Employer - Address<br>Address 1 ⑦                   | H2-B LABOR CERTIFICATION SECTION C                               |
| Address 2 (?)                                       |                                                                  |
| City (2)                                            |                                                                  |

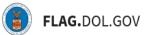

5. Click "Save" and the profile will appear in the "Profiles" tab.

| Federal Employer Identification Number (FEIN from | IRS)* (?) |  |  |  |
|---------------------------------------------------|-----------|--|--|--|
|                                                   |           |  |  |  |
| NAICS Code ⑦ Q Type Search Term Here              |           |  |  |  |
|                                                   |           |  |  |  |
|                                                   |           |  |  |  |
| Profile Name                                      |           |  |  |  |
| What would you like to name this profile? * ⑦     |           |  |  |  |
|                                                   |           |  |  |  |
|                                                   |           |  |  |  |

#### HOW TO ADD AN EMPLOYER POC PROFILES

1. Navigate to the "Profiles" tab. Select "View All" in the Employer section.

| FOREIGN LABOR APPL | ICATION GATEWAY                                                                |                                                                      |                                                        | HELP | 2019rach19@gmail.com |
|--------------------|--------------------------------------------------------------------------------|----------------------------------------------------------------------|--------------------------------------------------------|------|----------------------|
| New Application    | Profiles                                                                       |                                                                      |                                                        |      |                      |
| My Cases           | Store application information in re-usable profile                             | sto fill application sections quickly and consisten                  | tiy.                                                   |      |                      |
| E                  | Employer                                                                       | Agent/Attorney                                                       | Foreign Labor Recruiter                                | s    |                      |
| Profiles           | A person or organization that has the ability to hire, pay, fire, supervise or | A legal entity or person who is<br>authorized to act on behlaf of an | A legal entity or person who recruits<br>H-2B workers. |      |                      |
| A My Network       | otherwise control the employment of foreign workers.                           | employer.                                                            |                                                        |      |                      |
|                    | View All                                                                       | View All                                                             | View All                                               |      |                      |
|                    | Worksite                                                                       |                                                                      |                                                        |      |                      |
|                    | An area of intended employment.                                                | More profile types will be<br>available soon.                        |                                                        |      |                      |

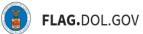

2. Click the hyperlink of the "Profile Name," which will open the "Employer's Profile."

| FOREIGN LABOR APPL                           | ICATION GATEWAY   |                          |           | HELP               | 2019rach19@gmail.com |
|----------------------------------------------|-------------------|--------------------------|-----------|--------------------|----------------------|
| New Application                              | Back to Profiles  |                          |           |                    |                      |
| nter sea sea sea sea sea sea sea sea sea sea | Employer Prof     | iles                     |           |                    | lew Employer         |
| <b>E</b>                                     | Profile Name      | Employer Name            | FEIN      | Number of Profiles | Actions              |
| Profiles                                     | Test Profile Name | Test Legal Business Name | 123456789 |                    | •••                  |
| #                                            |                   | _                        |           |                    |                      |
| My Network                                   |                   |                          |           |                    |                      |
|                                              |                   |                          |           |                    |                      |
|                                              |                   |                          |           |                    |                      |
|                                              |                   |                          |           |                    |                      |
|                                              |                   |                          |           |                    |                      |
|                                              |                   |                          |           |                    |                      |

3. Select the "New Point of Contact."

| REIGN LABOR APPL | LICATION GATEWAY               |           |                       | HELP | theodol.bah1@gmail.com |
|------------------|--------------------------------|-----------|-----------------------|------|------------------------|
| Application      | Back to Employer Profiles      |           |                       |      |                        |
| No Cases         | Test Business Name   123456789 |           |                       |      | New Point of Contact   |
|                  | Profile Name                   | Last Name | First Name            |      | Actions                |
| rofiles          |                                |           |                       |      |                        |
| Network          |                                |           |                       |      |                        |
|                  |                                |           |                       |      |                        |
|                  |                                | No Er     | nployers POCs         |      |                        |
|                  |                                | Employers | POCs will appear here |      |                        |
|                  |                                |           |                       |      |                        |
|                  |                                |           |                       |      |                        |
|                  |                                |           |                       |      |                        |

**FLAG.**DOL.GOV

4. Complete all required fields.

| Contact's Last (family) Name * ⑦ | CW-1 PREVAILING WAGE<br>FORM ETA-9141C                 | SECTION B              |
|----------------------------------|--------------------------------------------------------|------------------------|
| First (given) Name * ③           | CW-1 LABOR CERTIFICATION                               |                        |
|                                  | FORM ETA-9142C                                         | SECTION B<br>SECTION C |
| Middle Name(s) ③                 | H2-B   H-1B   PERM<br>PREVAILING WAGE<br>FORM ETA-9141 | SECTION B              |
| Contact's Job Title 🔞            | H2-B LABOR CERTIFICATION<br>FORM ETA-\$142B            | SECTION C<br>SECTION D |
|                                  |                                                        |                        |
| Point of Contact - Address       |                                                        |                        |

# 5. Click "Save."

| Educia ©                                           |              |  |  |  |
|----------------------------------------------------|--------------|--|--|--|
| Extension (?)                                      |              |  |  |  |
| Business Email Adress (?)                          |              |  |  |  |
|                                                    |              |  |  |  |
|                                                    |              |  |  |  |
|                                                    |              |  |  |  |
|                                                    |              |  |  |  |
| Profile Name                                       |              |  |  |  |
|                                                    | rofile? * ③  |  |  |  |
| Profile Name<br>What would you like to name this p | rofile?* 🛞   |  |  |  |
|                                                    | rofile?* (?) |  |  |  |
|                                                    | rofile?* 🕜   |  |  |  |
|                                                    | rofile?* ③   |  |  |  |
|                                                    | rofile?* ③   |  |  |  |

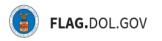

## AGENT/ATTORNEY CARD

## HOW TO CREATE AN AGENT/ATTORNEY MAIN PROFILE

1. Navigate to the "Profiles" tab. Select "View All" in the Agent/Attorney section.

| REIGN LABOR APPLI | Profiles                                                                                                    | is-to fill application sections quickly and consistent                                              | y.                                                                                | HELP | 2019rach19@gmail |
|-------------------|----------------------------------------------------------------------------------------------------|----------------------------------------------------------------------------------------------------|-----------------------------------------------------------------------------------|------|------------------|
| ly Cases          | Employer<br>A person or organization that has the<br>ability to hire, pay, fire, supervise or<br>otherwise control the employment of | Agent/Attorney<br>A legal entity or person who is<br>authorized to act on behlaf of an<br>employer. | Foreign Labor Recruiter<br>A legal entity or person who recruits<br>H-2B workers. |      |                  |
| A Network         | foreign workers.<br>View All                                                                                                    | View All                                                                                            | View All                                                                          |      |                  |
|                   | Worksite<br>An area of intended employment.                                                                                          |                                                                                                    |                                                                                   |      |                  |
|                   |                                                                                                    | More profile types will be available soon.                                                          |                                                                                   |      |                  |

2. Select the "New Firm" button.

| FOREIGN LABOR APPLI | ICATION GATEWAY  |                     |           | HELP               | theodol.bah1@gmail.com                                        |
|---------------------|------------------|---------------------|-----------|--------------------|---------------------------------------------------------------|
| New Application     | Back to Profiles |                     |           |                    |                                                               |
| 🕿<br>My Cases       | Agent/Atto       | rney (Firm) Profile | es        |                    | New Firm                                                      |
| 80                  | Profile Name     | Legal Business Name | FEIN      | Number of Profiles | Actions                                                       |
| Profiles            | LawLawFirm Inc   | LawFirm IIc         | 778776665 | 2                  |                                                               |
| A<br>My Network     |                  |                     |           | Vie                | ck the ellipse to<br>w, Edit, or Delete<br>e profile selected |

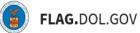

3. Complete all required fields. Click "Save" and the Profile will appear in the "Profiles" tab.

| Agent/Attorney (Firm) Profile  Agent/Attorney - Identifiers | This profile can populate the fe                       | ollowing:              |
|-------------------------------------------------------------|--------------------------------------------------------|------------------------|
| Law Firm/Business Name * ⑦                                  | CW-1 PREVAILING WAGE<br>FORM ETA-9141C                 | SECTION B<br>(PARTIAL) |
| Federal Employer Identification Number (FEIN from IRS) * ③  | CW-1 LABOR CERTIFICATION<br>FORM ETA-9142C             | SECTION D<br>(PARTIAL) |
|                                                             | H2-B   H-1B   PERM<br>PREVAILING WAGE<br>FORM ETA-9141 | SECTION E<br>(PARTIAL) |
| Profile Name                                                | H2-B LABOR CERTIFICATION<br>FORM ETA-9142B             | SECTION C<br>(PARTIAL) |
| What would you like to name this profile? * ③               | L                                                      |                        |
|                                                             | 1                                                      |                        |
|                                                             |                                                        |                        |

## HOW TO ADD AN AGENT/ATTORNEY POC PROFILES

1. Navigate to the "Profiles" tab. Select "View All" under the Agent/Attorney section.

| FOREIGN LABOR APPLI | ICATION GATEWAY                                                                |                                                                   |                                                        | HELP | 2019rach19@gmail.com |
|---------------------|--------------------------------------------------------------------------------|-------------------------------------------------------------------|--------------------------------------------------------|------|----------------------|
| New Application     | Profiles                                                                       |                                                                   |                                                        |      |                      |
| ny Cases            | Store application information in re-usable profile                             | sto fill application sections quickly and consistent              | у.                                                     |      |                      |
| <b>E</b> 0          | Employer                                                                       | Agent/Attorney                                                    | Foreign Labor Recruite                                 | rs   |                      |
| Profiles            | A person or organization that has the ability to hire, pay, fire, supervise or | A legal entity or person who is authorized to act on behlaf of an | A legal entity or person who recruits<br>H-2B workers. | •    |                      |
| H<br>My Network     | otherwise control the employment of<br>foreign workers.                        | employer.                                                         |                                                        |      |                      |
|                     | View All                                                                       | View All                                                          | View All                                               |      |                      |
|                     | Worksite                                                                       |                                                                   |                                                        |      |                      |
|                     | An area of intended employment.                                                | More profile types will be available soon.                        |                                                        |      |                      |

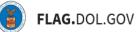

2. Select the ellipsis and click the hyperlink of the "Profile Name," which will open the "Employer's Profile."

|           | ATION GATEWAY Back to Profiles |                     |           | HELP               | theodol.bah1@gmail.com |
|-----------|--------------------------------|---------------------|-----------|--------------------|------------------------|
| plication | Agent/Attor                    | ney (Firm) Profile  | es        |                    | New Firm               |
| 30        | Profile Name                   | Legal Business Name | FEIN      | Number of Profiles | Actions                |
| ofiles    | LawLawFirm Inc                 | LawFirm IIc         | 778776665 | 2                  | •••                    |
| A Network | Firm Profile Name              | Law Firm Test       | 123456789 | 0                  | •••                    |
|           |                                |                     |           |                    |                        |

3. Select the "New Individuals."

| REIGN LABOR APPI | LICATION GATEWAY                             |           |                                                                                   | HELP              | theodol.bah1@gmail.com |
|------------------|----------------------------------------------|-----------|-----------------------------------------------------------------------------------|-------------------|------------------------|
| Application      | Back to Agent/Attorney_(Firm                 |           |                                                                                   |                   |                        |
| r Cases          | Law Firm Test   1234567<br>Firm Profile Name | 89        |                                                                                   |                   | New Individuals        |
| 8                | Profile Name                                 | Last Name | First Name                                                                        | Agent or Attorney | Actions                |
| rofiles          |                                              |           |                                                                                   |                   |                        |
| Antice Network   |                                              |           |                                                                                   |                   |                        |
|                  |                                              |           |                                                                                   |                   |                        |
|                  |                                              |           | No Indivdual Agents or Attorneys<br>indivdual Agents or Attorneys will appear her |                   |                        |
|                  |                                              |           | nan oan geneer i nan of en artere ingeneer oa                                     | -                 |                        |
|                  |                                              |           |                                                                                   |                   |                        |
|                  |                                              |           |                                                                                   |                   |                        |
|                  |                                              |           |                                                                                   |                   |                        |

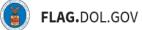

4. Complete all required fields.

| Type of Representation                                                                  | This profile can populate the following:                                 |  |
|-----------------------------------------------------------------------------------------|--------------------------------------------------------------------------|--|
| Indicate the type of representation for the employer in the filing of this application. | CW-1 PREVAILING WAGE SECTION B<br>FORM ETA-9141C (PARTIAL)               |  |
| Attorney                                                                                | CW-1 LABOR CERTIFICATION SECTION D<br>FORM ETA-9142C (PARTIAL)           |  |
| Individual Agent/Attorney - Name                                                        | H2-B   H-IB   PERM<br>PREVAILING WAGE SECTION E<br>FORM ETA-9141 PARTIAL |  |
| Last (given) name * ⑦                                                                   | H2-B LABOR CERTIFICATION SECTION C<br>FORM ETA-9142B (PARTIAL)           |  |
| First (given) name * 💿                                                                  |                                                                          |  |
| Middle Name(s) ⑦                                                                        |                                                                          |  |
|                                                                                         |                                                                          |  |

# 5. Click "Save."

|                                                           | \$              |  |  |
|-----------------------------------------------------------|-----------------|--|--|
| Name of the highest state court where attorney is in good | standing. * (?) |  |  |
|                                                           |                 |  |  |
| Job Title ③                                               |                 |  |  |
|                                                           |                 |  |  |
|                                                           |                 |  |  |
|                                                           |                 |  |  |
| Profile Name                                              |                 |  |  |
| What would you like to name this profile? * (?)           |                 |  |  |
|                                                           |                 |  |  |
|                                                           |                 |  |  |
|                                                           |                 |  |  |
|                                                           |                 |  |  |
|                                                           |                 |  |  |

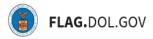

#### FOREIGN LABOR RECRUITER PROFILE CARD

## HOW TO CREATE A FOREIGN LABOR RECRUITER PROFILE

1. Navigate to the "Profiles" tab. Select "View All" in the Foreign Labor Recruiters section.

| ICATION GATEWAY                                                                                                    |                                                                                                    | HEL                                                                                                    | P 2019rach19@gmail.com                                                                                                    |
|----------------------------------------------------------------------------------------------------|----------------------------------------------------------------------------------------------------|----------------------------------------------------------------------------------------------------|----------------------------------------------------------------------------------------------------|
| Profiles<br>Store application information in re-usable profile                                                                               | asto fill application sections quickly and consisten                                                                                                    | dy.                                                                                                    |                                                                                                    |
| Employer                                                                                                    | Agent/Attorney                                                                                                    | Foreign Labor Recruiters                                                                                                    |                                                                                                    |
| A person or organization that has the<br>ability to hire, pay, fire, supervise or<br>otherwise control the employment of<br>foreign workers. | A legal entity or person who is<br>authorized to act on behlaf of an<br>employer.                                                                                                    | A legal entity or person who recruits<br>H-2B workers.                                                                                                    |                                                                                                    |
| View All                                                                                                    | View All                                                                                                    | View All                                                                                                    |                                                                                                    |
| Worksite                                                                                                    |                                                                                                    |                                                                                                    |                                                                                                    |
| An area of intended employment.                                                                                                    | More profile types will be<br>available soon.                                                                                                    |                                                                                                    |                                                                                                    |
|                                                                                                    | Profiles<br>Store application information in re-usable profile<br>Employer<br>A person or organization that has the<br>ability to hire, pay, fire, supervise or<br>otherwise control the employment of<br>foreign workers. | Profiles         Store application information in re-usable profilesto fill application sections quickly and consistent <b>Employer</b> A person or organization that has the ability to hire, pay, fire, supervise or otherwise control the employment of foreign workers.         View All         View All         View All         View All         More profile types will be | Profiles   The application information in re-usable profilesto fill application sections quickly and consistentity.   Image: Descent of the apply provides of otherwise control the employment of the apply provides of the apply provides of t |

2. Within the "Foreign Labor Recruiter" card, select the "New Recruiter" button.

| R APPLICATION GATEWAY |                |                 |                | HELP               | theodol.bah1@gmail                                         |
|-----------------------|----------------|-----------------|----------------|--------------------|------------------------------------------------------------|
| Back to Profiles      |                |                 |                |                    |                                                            |
|                       | Labor Recruit  | er Profiles     |                |                    | New Recruiter                                              |
| Profile Name          | Last Name      | First Name      | Organization   | Country            | Actions                                                    |
| Recruiters LLC        | Hamilton       | Booz            | BAH Recruiters | UNITED STATES OF A | MERICA •••                                                 |
| profile_1             | Last Name Test | First Name Test | Organization1  | UNITED STATES OF A | MERICA ••••                                                |
| RecruitersRecruite L  | LC LastN       | FirstN          | Recruiters LLC | UNITED STATES OF A | MERICA +++                                                 |
|                       |                |                 |                | Viev               | k the ellipse to<br>w, Edit, or Delete<br>profile selected |
|                       |                |                 |                |                    |                                                            |

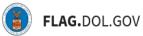

3. Complete all required fields.

|                                            | This profile can populate the follow                 | ving: |
|--------------------------------------------|------------------------------------------------------|-------|
| Recruiter - Name                           |                                                      |       |
| Last (family Name) Name * ③                | H2-B LABOR<br>CERTIFICATION APPEND<br>FORM ETA-9142B | DIX C |
| First (given) name * ③                     |                                                      |       |
|                                            |                                                      |       |
| Middle Name(s) ③                           |                                                      |       |
|                                            |                                                      |       |
| Name of Employer/Recruiting Organization ② |                                                      |       |
| Name of Employed/Recruiting Organization   |                                                      |       |
|                                            |                                                      |       |
|                                            |                                                      |       |
| Recruiter - Location                       |                                                      |       |

4. Click "Save," and the profile will appear in the "Foreign Labor Recruiter Profiles" tab.

| Country (?)                                   |   |  |  |
|-----------------------------------------------|---|--|--|
| - Select -                                    | ¢ |  |  |
| Province 💿                                    |   |  |  |
|                                               |   |  |  |
|                                               |   |  |  |
|                                               |   |  |  |
| Profile Name                                  |   |  |  |
| What would you like to name this profile? * ( | 0 |  |  |
|                                               |   |  |  |
|                                               |   |  |  |
|                                               |   |  |  |
|                                               |   |  |  |